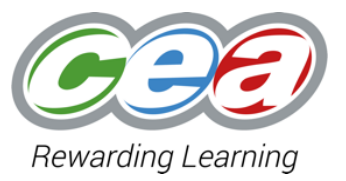

# Digital Technology & Software Systems Development Use of eSubmission for File Uploads

www.ccea.org.uk

#### **Background**

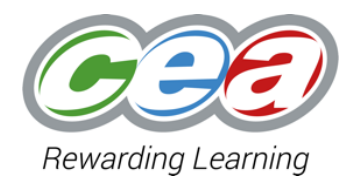

- In 2018-19, CCEA developed an eSubmission application for the upload of GCSE Modern Language Speaking tests. In the summer 2019 series this new resource facilitated the successful upload of 9500 speaking test files from centres.
- eSubmission is being rolled out to additional components in 2022, including upload of samples for A2 and GCSE Digital Technology, and AS/A2 Software Systems Development.

#### **Submitting Work – Old vs New Processes**

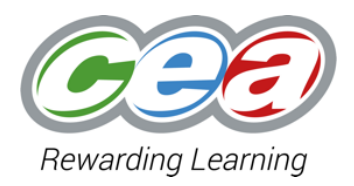

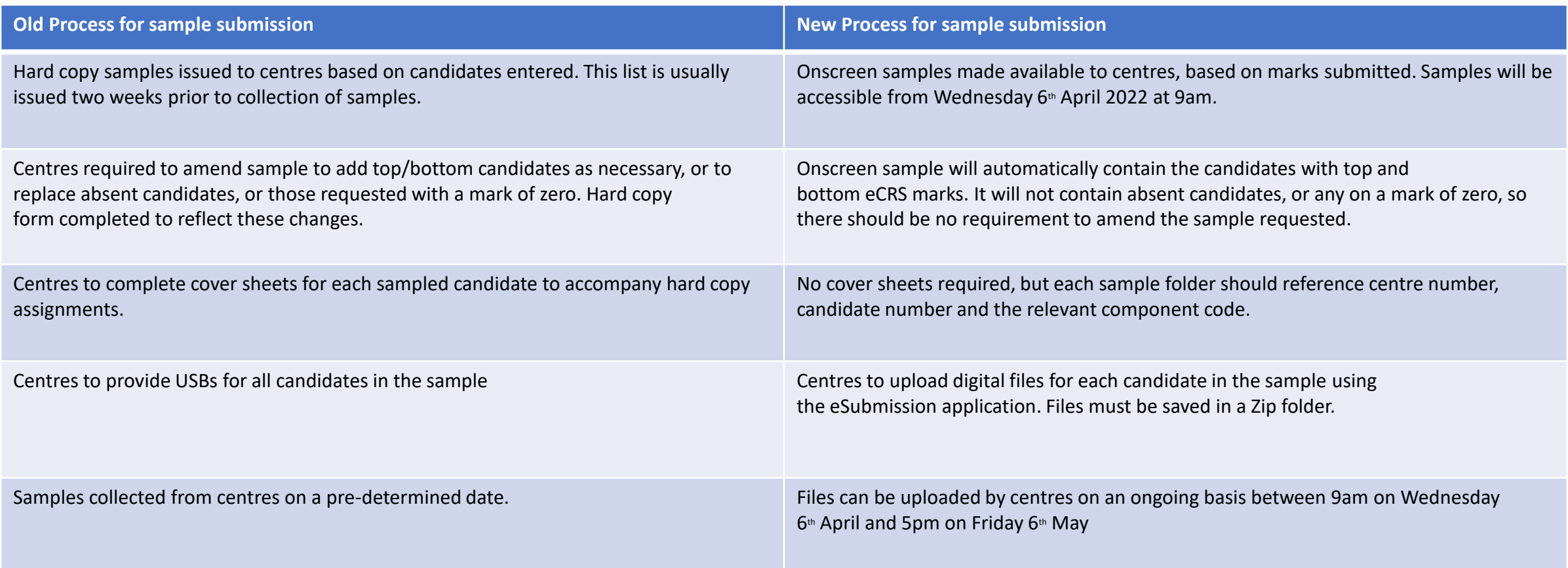

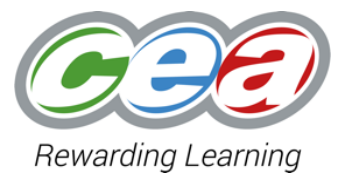

# **Sampling Based on Marks Submitted**

## **Sampling Timeline**

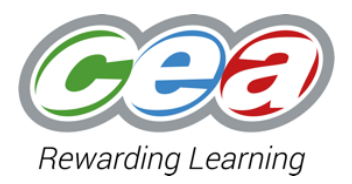

Key activities and dates for Digital Technology / Software Systems Development sampling in summer 2022:

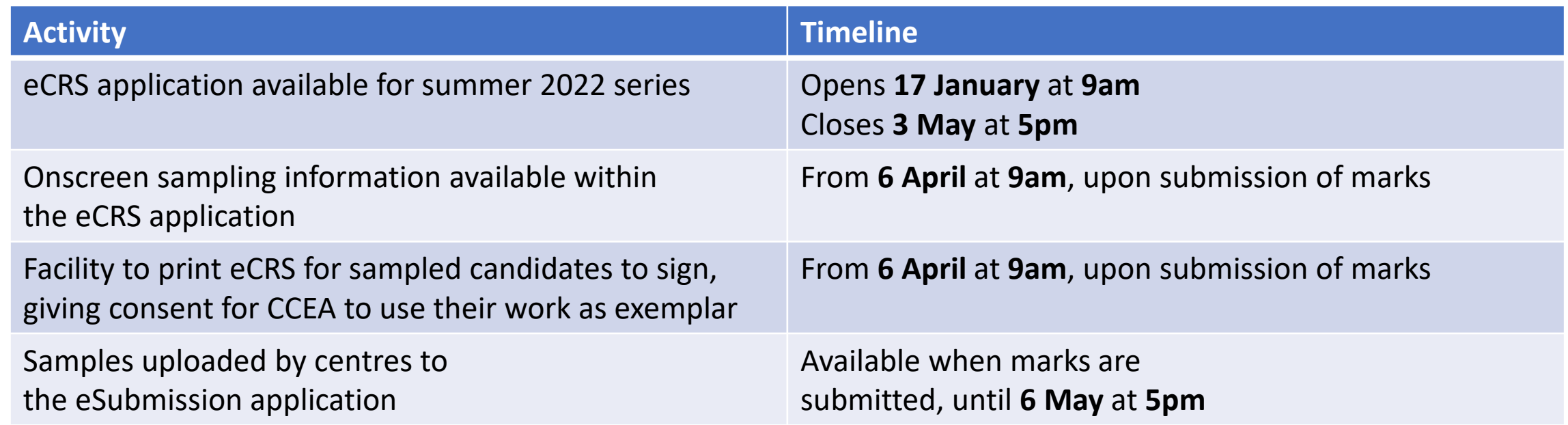

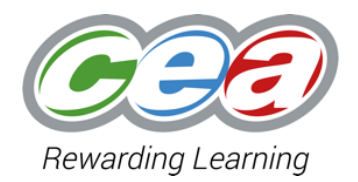

Process of completing eCRS, Authentication and Internal Standardisation is unchanged. Lead Teacher makes submission as they have done in previous series.

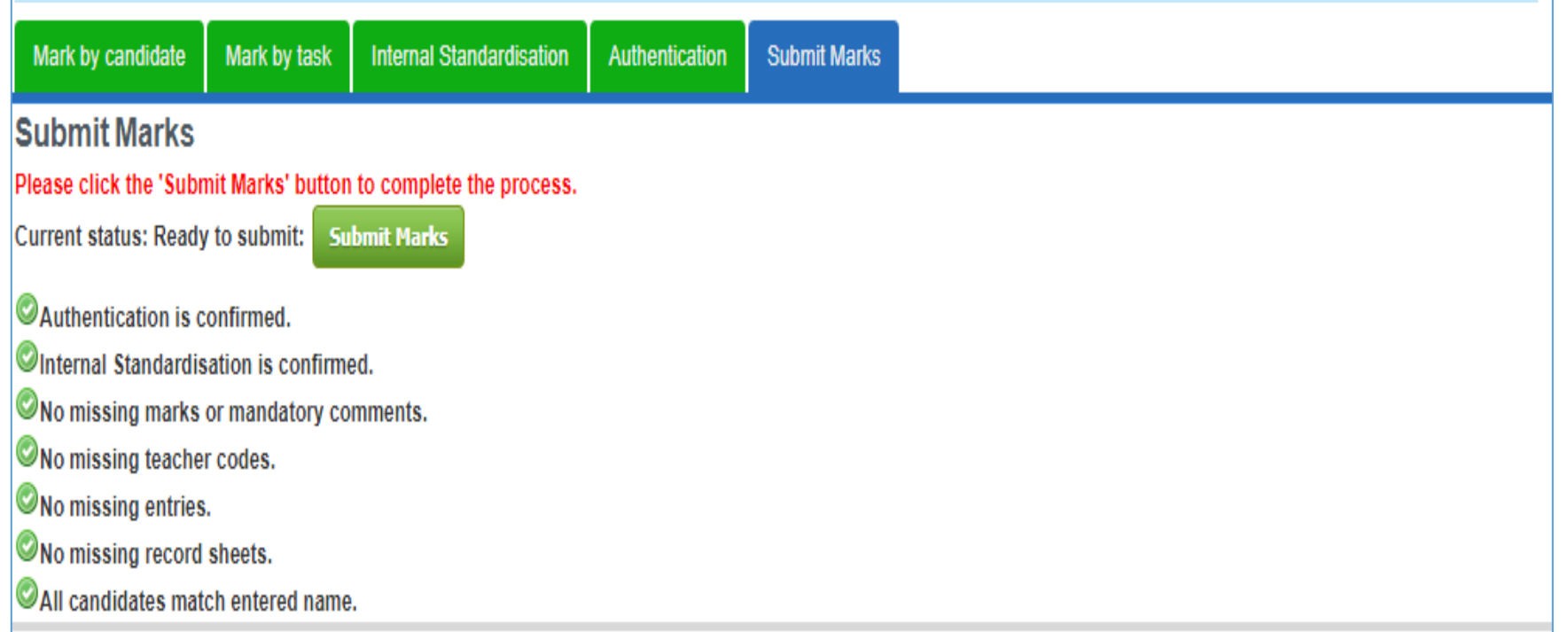

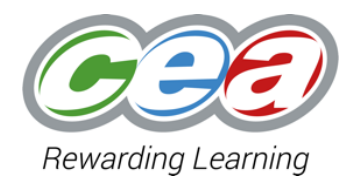

Lead Teachers will see this updated message when completing submission. If centres require access to make changes to record sheets after submission, they should contact CCEA's Operations Modernisation team.

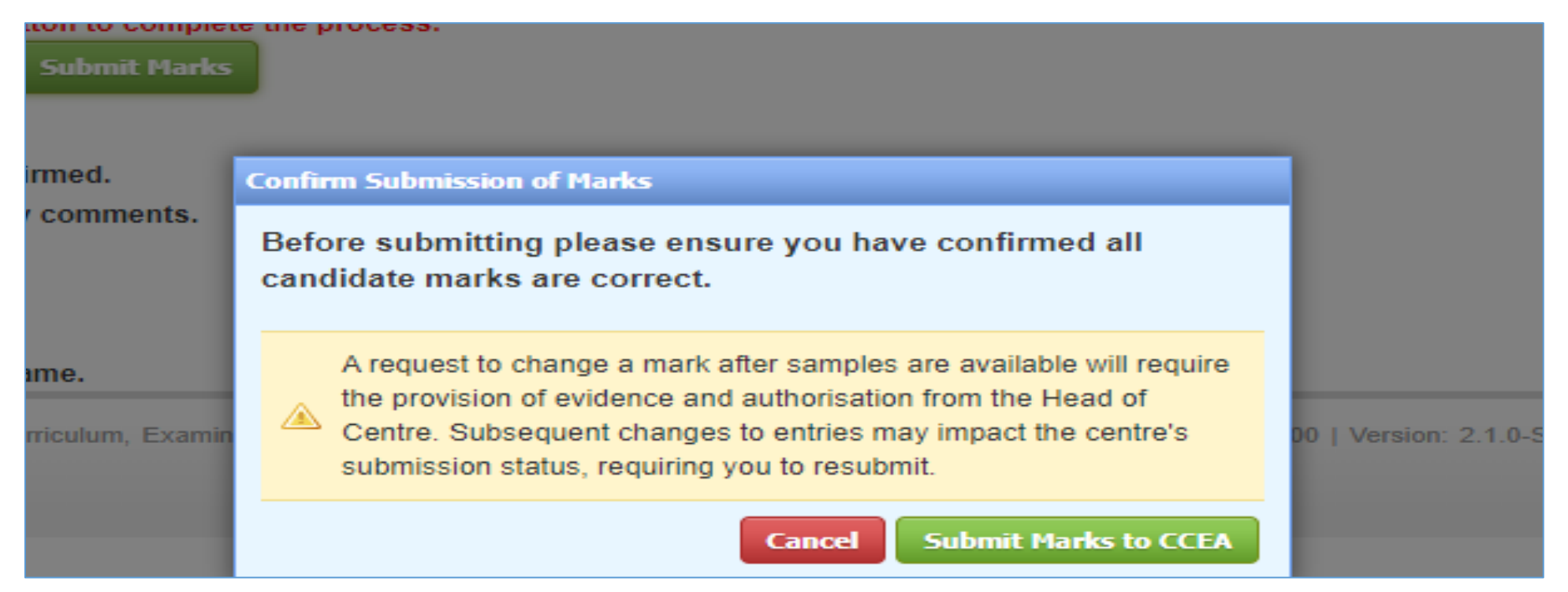

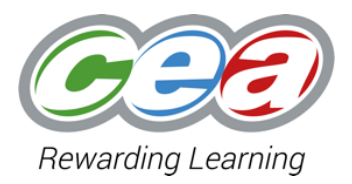

Following the Lead Teacher's submission, all registered users will see a Sampling tab appear in the eCRS application.

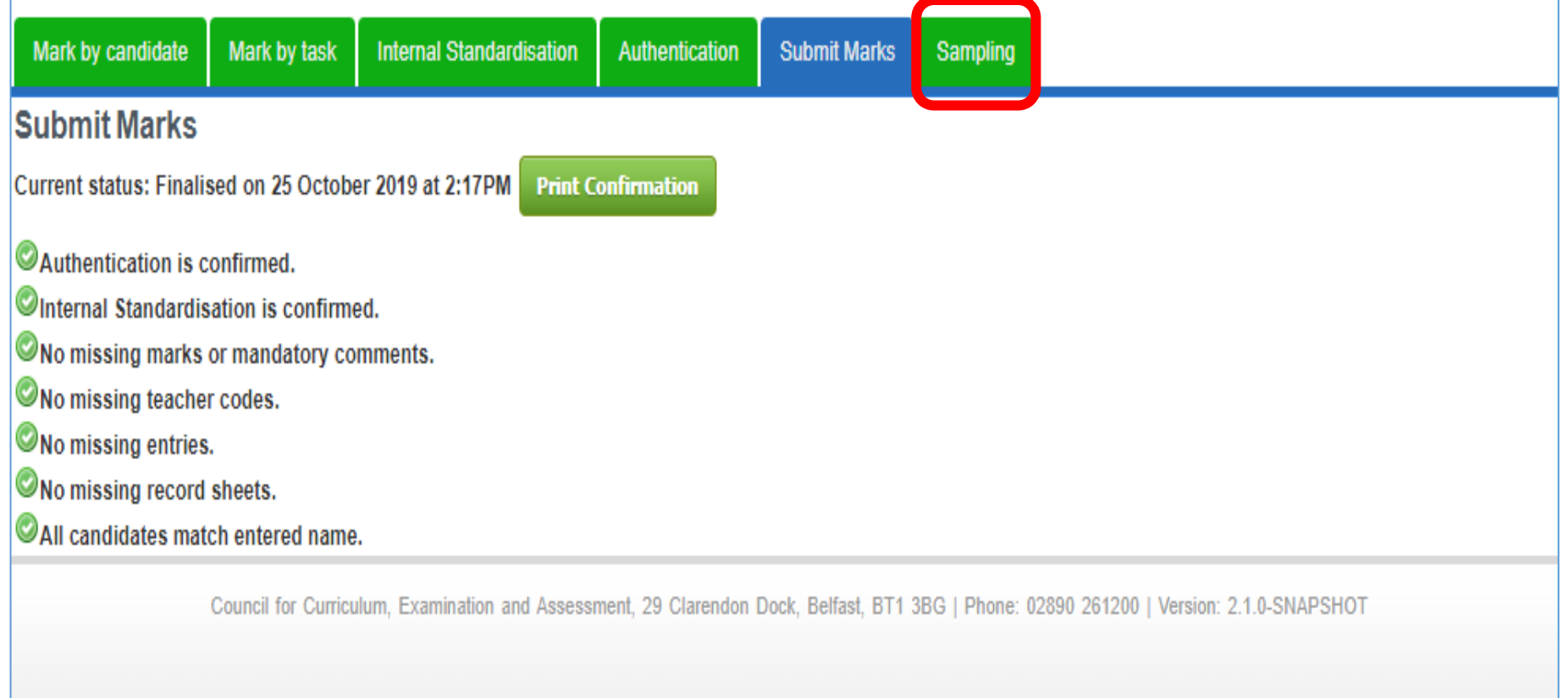

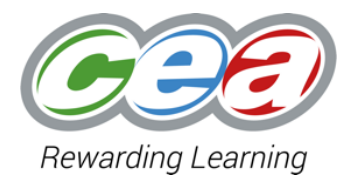

#### Centres completing submission before 6th April 2022 will see this message in the Sampling tab.

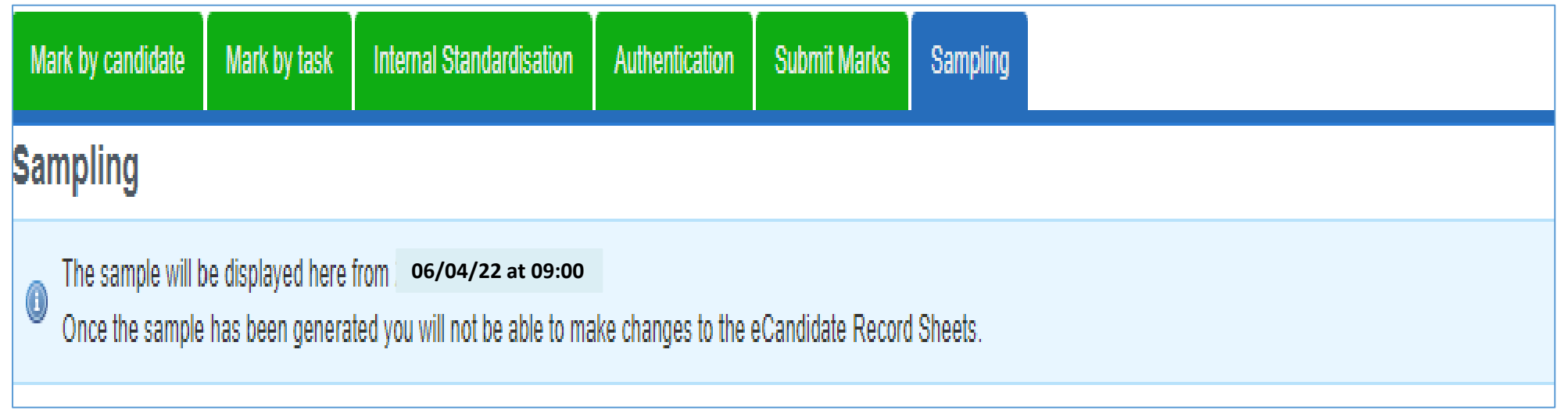

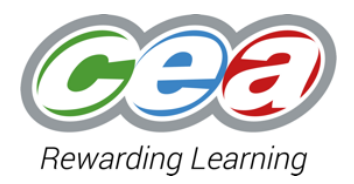

From 6<sup>th</sup> April, users will see their sampling information in the Sampling tab. This will appear in descending mark order, covering a range of marks and all teacher codes. Departments are required to submit the work of all listed candidates.

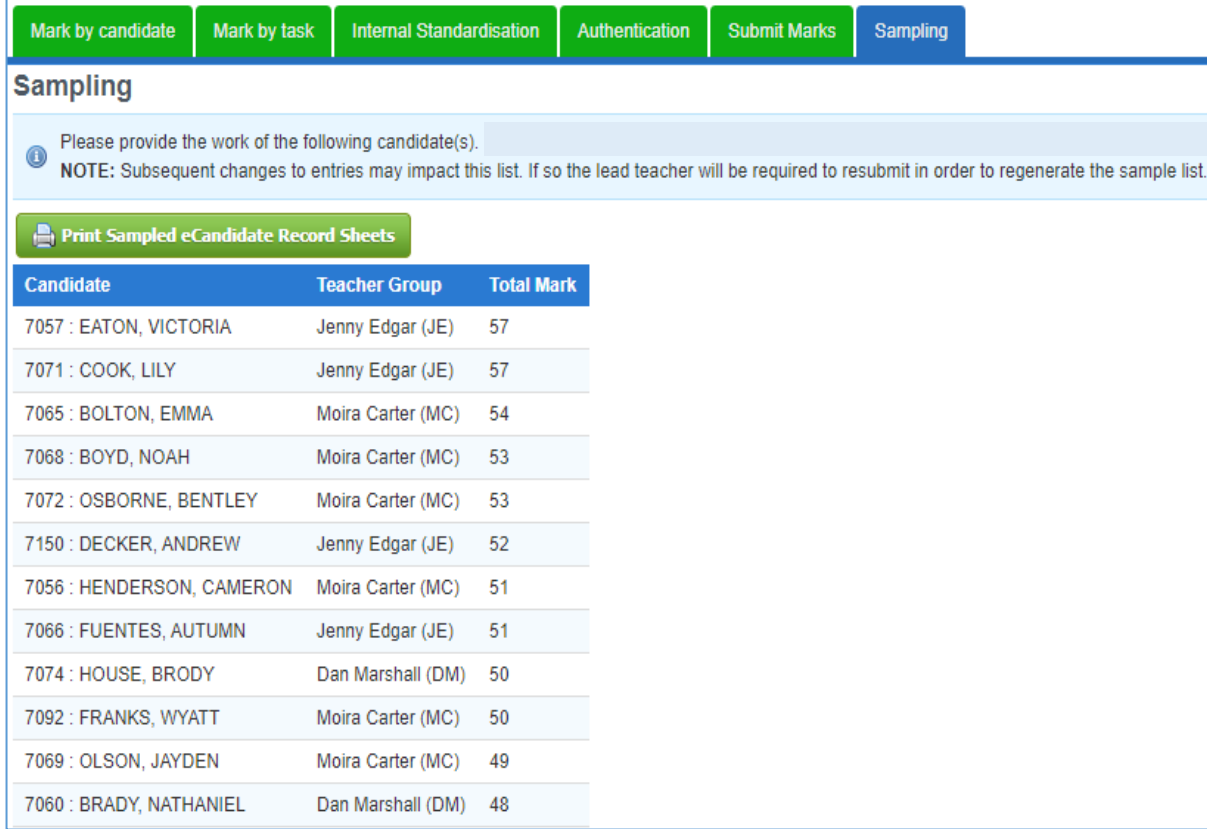

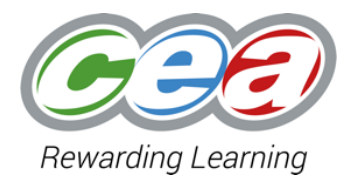

Clicking the **Busing Exprime Sampled eCandidate Record Sheets** button will allow users to create record sheet prints for all candidates in the sample.

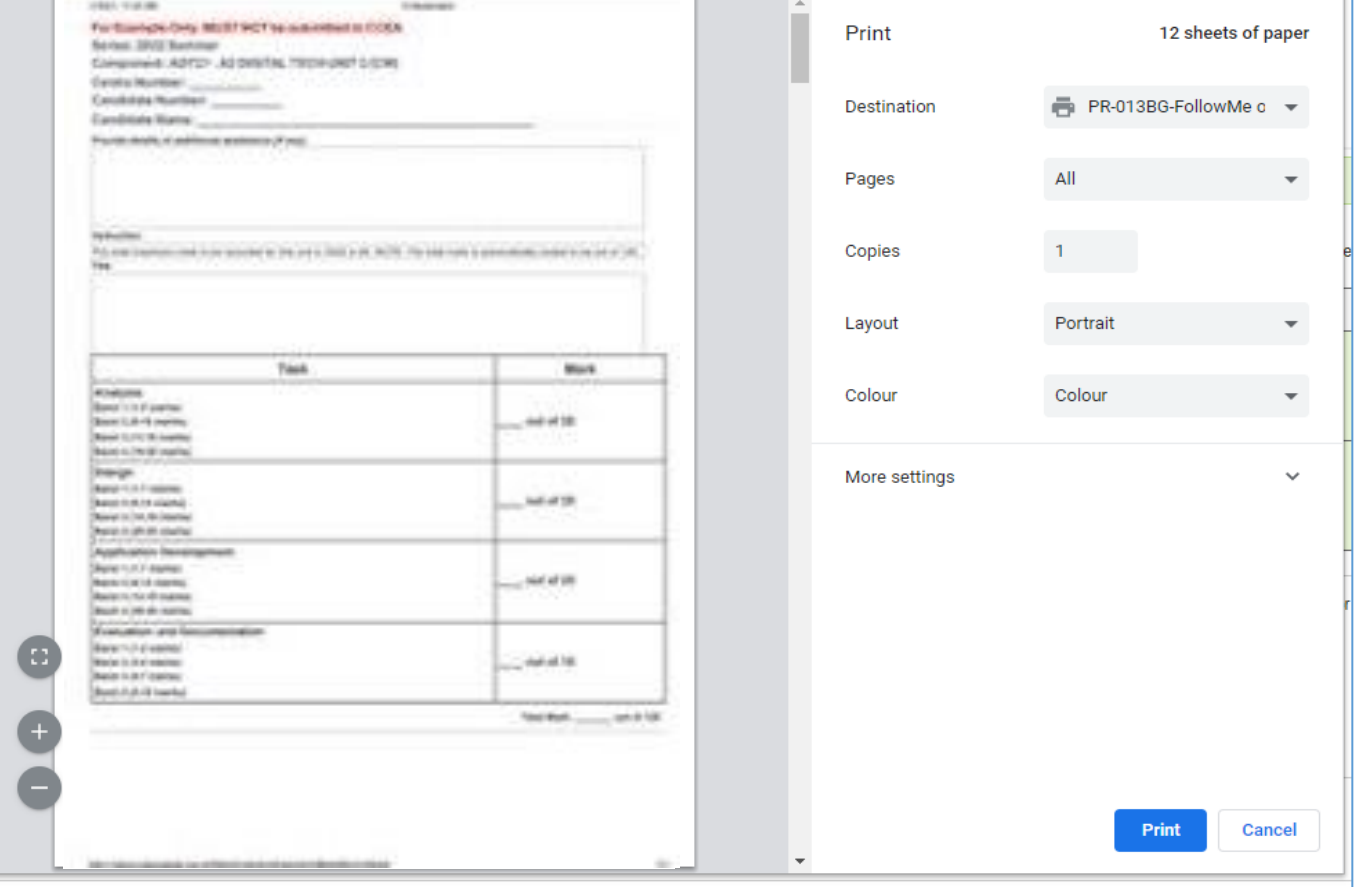

#### **Functionality of eSubmission**

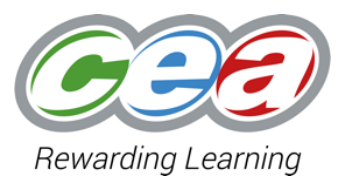

# **Screenshot Examples**

#### **Central Login**

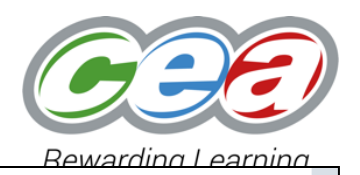

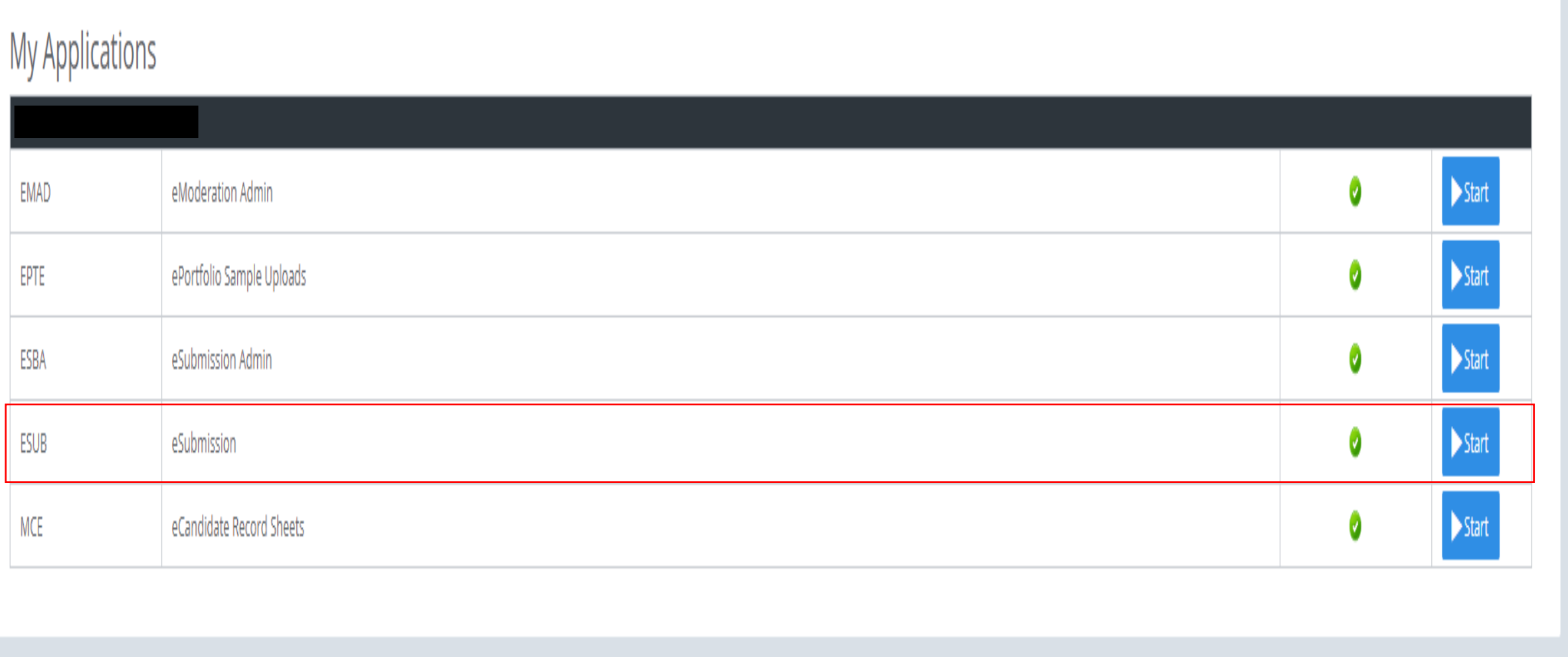

When you have access to eSubmission, it will appear in your 'My Applications' list in CCEA's Central Login

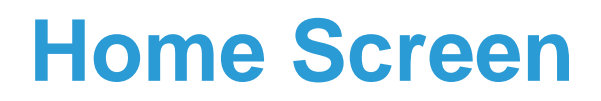

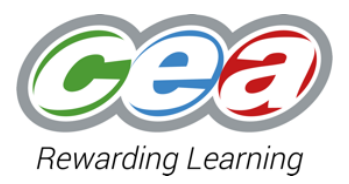

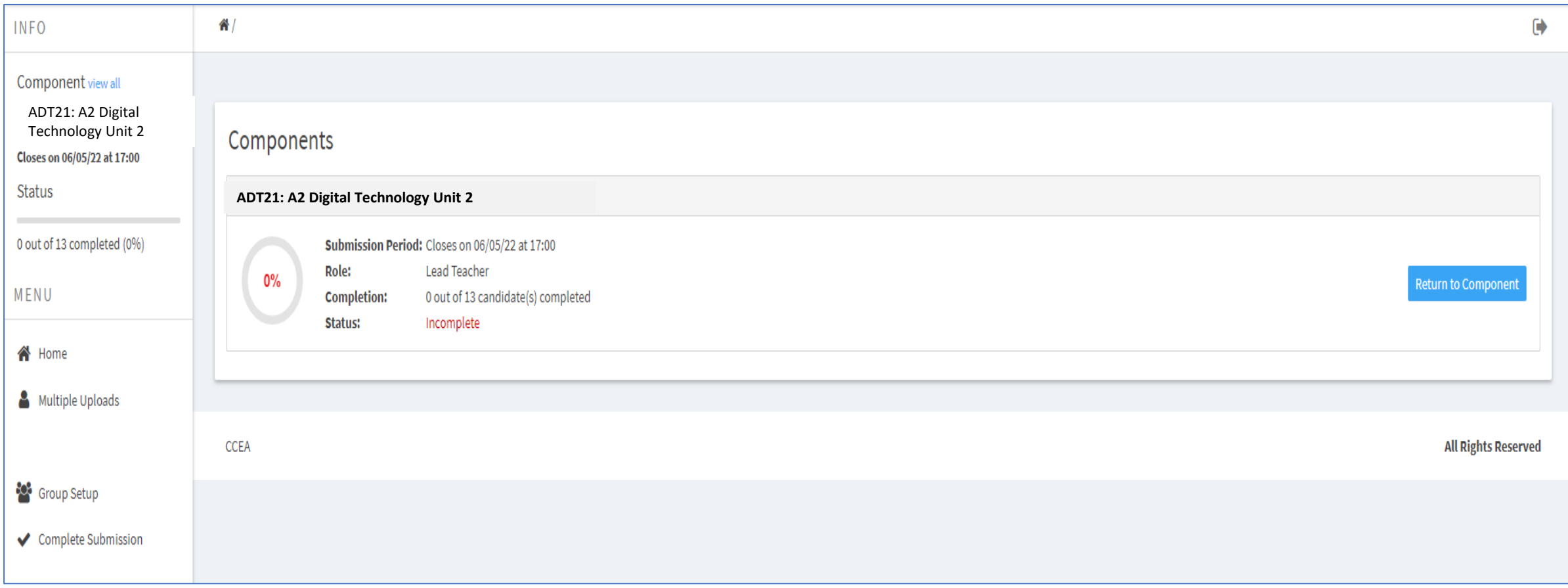

In eSubmission, you will be able to access all components you are assigned to.

#### **Component Main Screen**

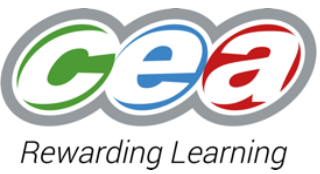

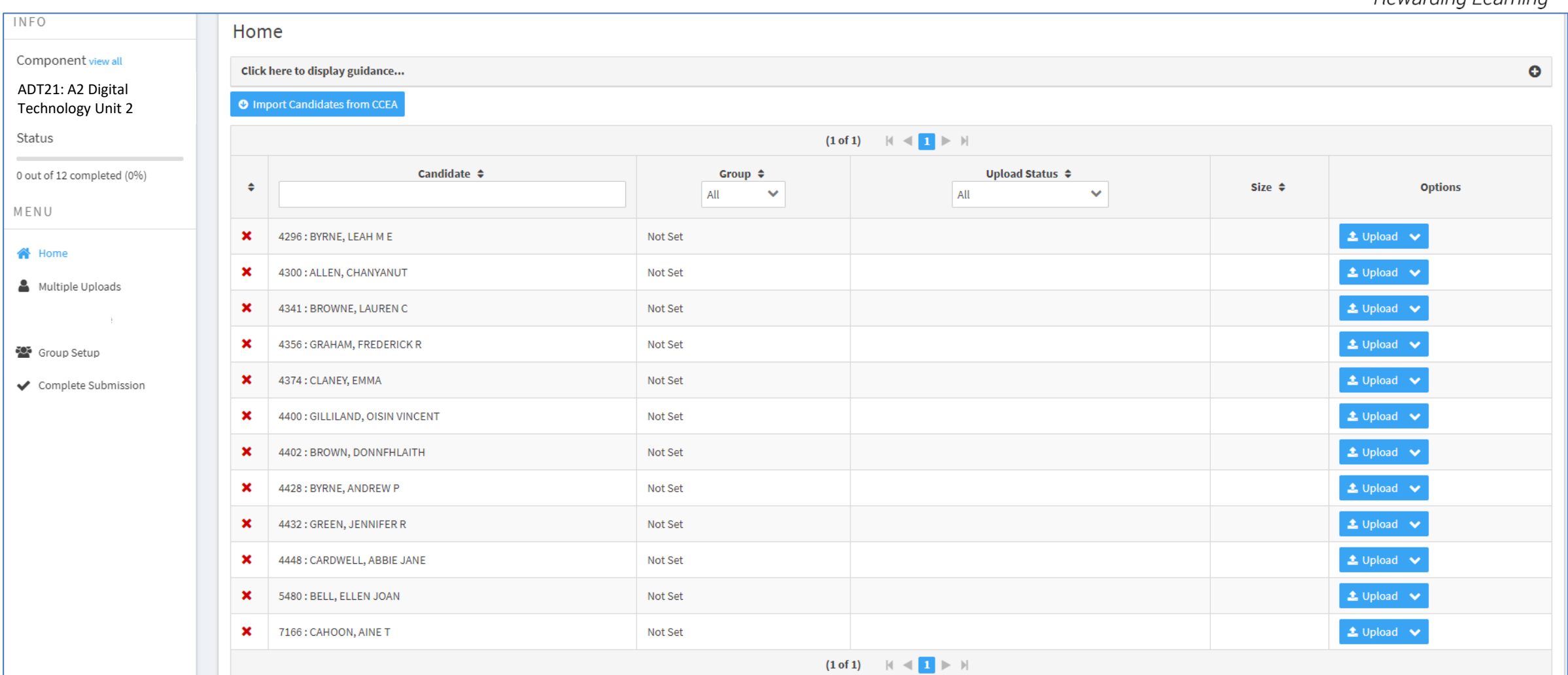

When the sample has been generated on eCRS, these candidates will appear in eSubmission, and you will be able to upload files for them.

# **Setting Groups (optional)**

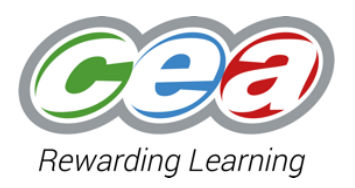

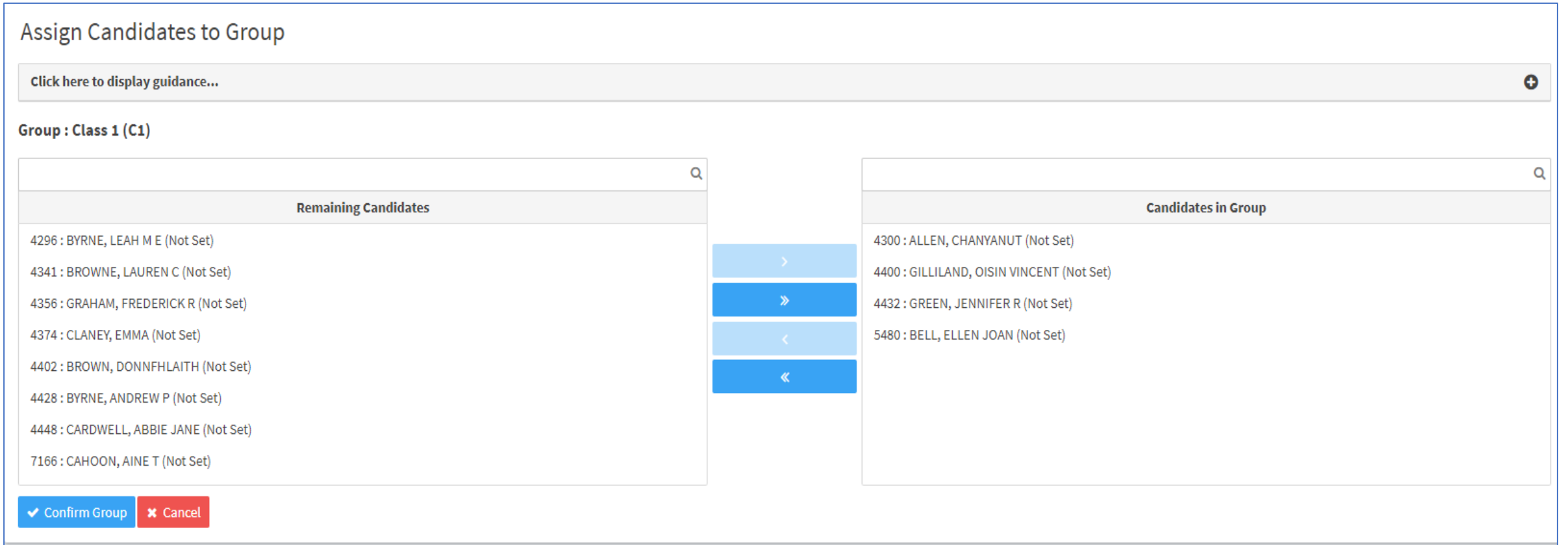

Candidates can be assigned to specific groups if this will make uploading easier, but there is no requirement to do this.

## **Uploading Guidelines**

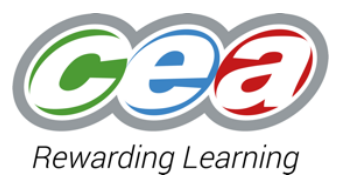

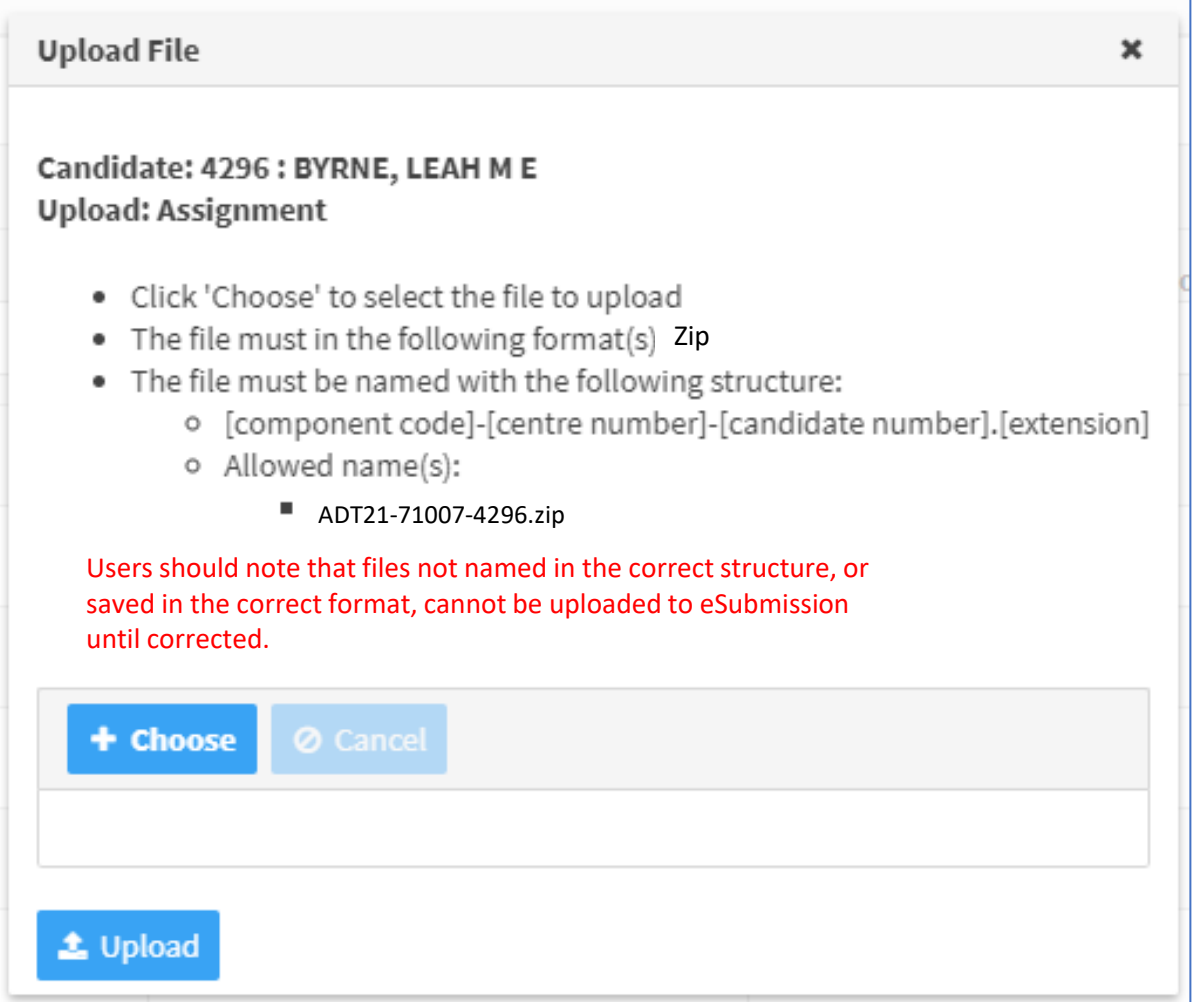

The above information appears when uploading files for an individual candidate.

#### **Uploading Multiple Candidates**

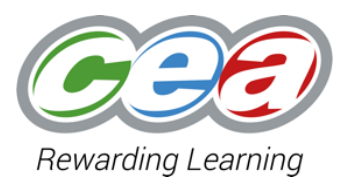

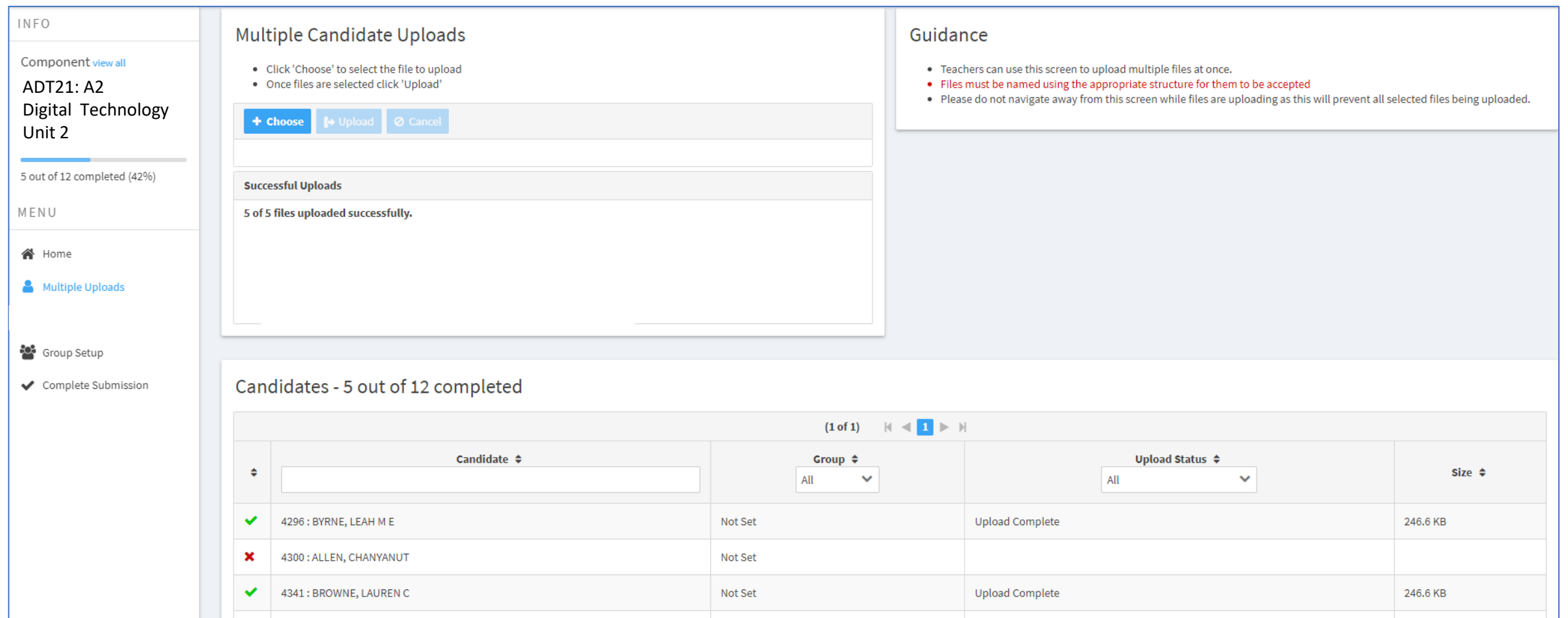

Centres can upload folders for multiple candidates at the same time, which can streamline the upload process.

## **Completion Screen**

#### During Uploads

#### **Complete Submission**

File uploads or confirmation of absence are required for the following candidate(s) before submission can be completed:

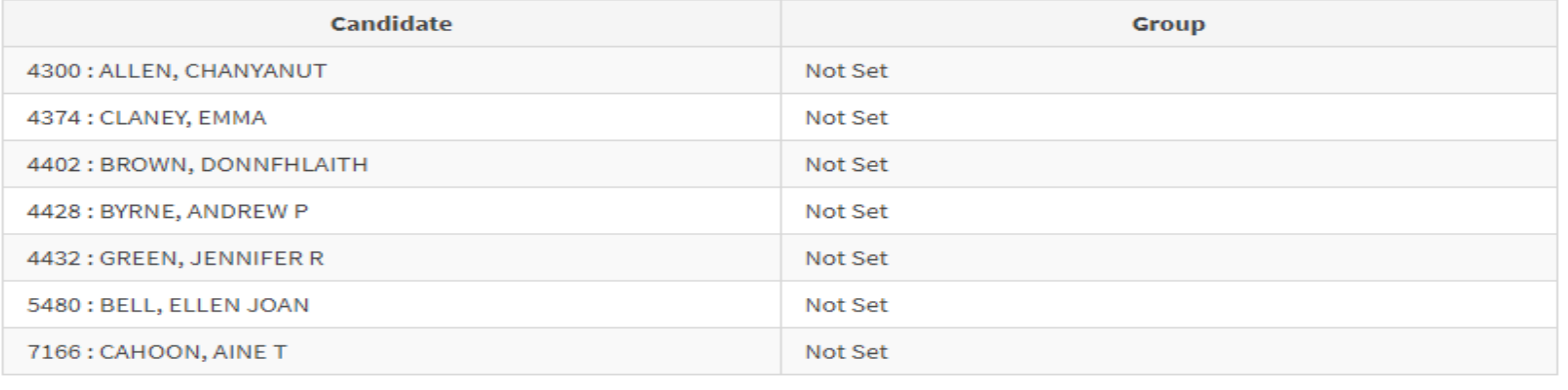

#### After Uploading all files

#### Complete Submission

All candidates have been completed. Please click the 'Complete Submission' button to finish.

#### ← Complete Submission

In the Completion Screen, the Lead Teacher will also have to confirm if all candidates have given (or will give) signed consent for CCEA to use their work as exemplar.

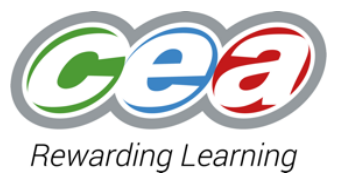

## **Key Points to Note**

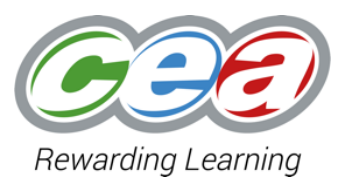

#### All files **must** be:

- Saved in a Zip folder prior to upload;
- Named using a specific structure (unit-centre-candidate);
- $\blacksquare$  Uploaded by 5pm on 6<sup>th</sup> May 2022.

Centres must continue to submit eCandidate Record Sheets through the existing application. This submission will generate your centre's sample for that unit

### **Support & Guidance**

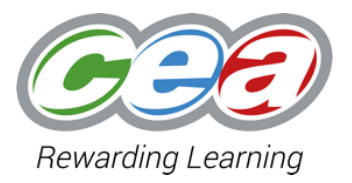

- Users previously registered to use eCRS for Digital Technology and/or Software Systems Development will automatically have access to eSubmission.
- When Exams Officers register new users for Digital Technology and/or Software Systems Development in E-Moderation Admin, this registration will also give users access to eSubmission;
- Registered users will be able to log in to eSubmission and upload candidates as soon as marks have been submitted, and the onscreen sample is available;
- Further guidance for users will be available on the Digital Technology and Software Systems Development areas of the CCEA website closer to the summer series. A video tutorial on how to use eSubmission will also be available;
- CCEA's Operations Modernisation team is available to answer any eSubmission queries. Contact Craig Burns at [cburns@ccea.org.uk](mailto:cburns@ccea.org.uk)

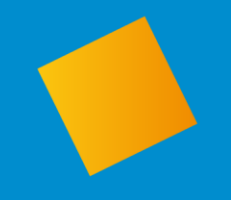

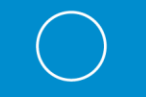

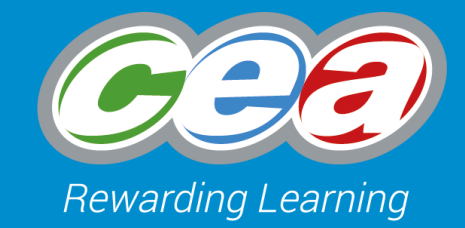

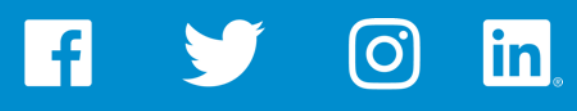

ccea.info ccea\_info ccea\_info ccea

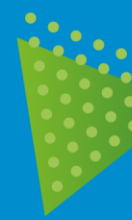

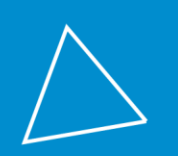